# オブジェクト指向及び演習・第 **2** 回 <sup>2023</sup> <sup>年</sup> <sup>4</sup> <sup>月</sup> <sup>17</sup> <sup>日</sup>

今回の内容

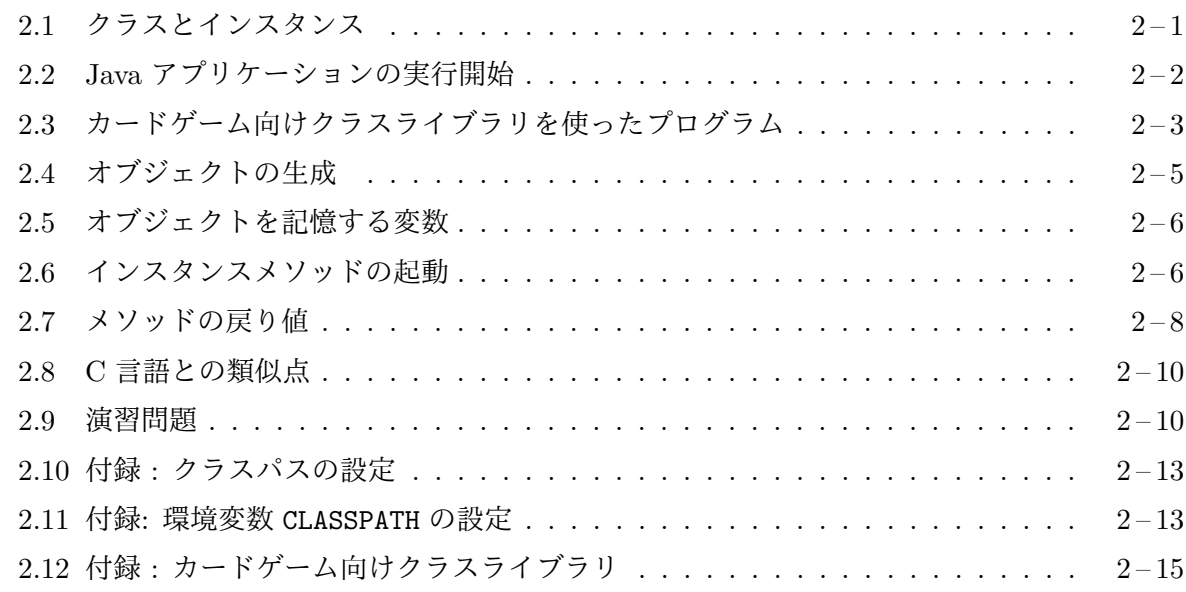

### **2.1** [クラスとインスタンス](#page-12-0)

<span id="page-0-0"></span>前[回の授業では、オブジェクトとはソフトウェア的な](#page-14-0)部品であるということを説明しましたが、部 品と言っても、ソースプログラムの一部分がオブジェクトなのではありません。オブジェクトは、 動いているプログラムの中に存在するもので、プログラムが起動した後、プログラム中に書かれた 指示によって生成され、プログラムの記述に従って仕事をします。

1 つのプログラムが働くためには、いろいろな種類のオブジェクトが必要になりますが、そのオ ブジェクトの種類のことをクラス **(class)**と呼びます。オブジェクト指向言語である Java では、 ソースプログラムの中に

1. それぞれのクラスのオブジェクトがどのようなものであるかの定義

2. 特定のクラスのオブジェクトを生成する指示

3. 生成したオブジェクトへの仕事の指示

を記述します。Java では、1をクラス宣言と呼ばれる書式<sup>1</sup>で書きます。クラス宣言は、その種類 のオブジェクトの設計図に相当するものです。あるクラスのオブジェクトのことを、そのクラス のインスタンス **(instance)** と呼びます。同じクラスのインスタンスは、同じ設計図で作られたも のですから、基本的にはどれも同じような働きをすること[が](#page-0-1)できます。

2 のオブジェクトの生成や、3 のオブジェクトへの仕事の依頼も、結局は、あるクラスのあるイン スタンスが行う仕事の一部になりますので、これらを行う指示の記述も、あるクラスのクラス宣言 の一部に現れることになります。このため、1 つの Java のプログラムは、いくつかのクラス宣言 の集まりとして構成されます。

<span id="page-0-1"></span><sup>1</sup>前回紹介した例題のプログラムに出てきた class *. . .* { *. . .* } の形がクラス宣言です。ただし、これをオブジェクト の設計図として使ったのは P103TicTacToe.java だけでした。

Java のプログラミングでは、いろいろなクラスを自分で宣言 (定義) することになりますが、こ の科目では、まずその準備として、すでに用意 (定義) されたクラスを利用して、そのクラスのオブ ジェクトを生成し、生成されたオブジェクトに仕事を依頼することから始めます。この中で、オブ ジェクトとはどのようなものなのかを理解していきたいと思います。

メモ

# **2.2 Java** アプリケーションの実行開始

<span id="page-1-0"></span>C 言語では、main 関数が呼ばれることでアプリケーションプログラムの実行が始まりますが、Java では、クラス宣言の一部として定義された main という名前のクラスメソッド2が起動されること で始まります。クラスメソッドは、C 言語における「関数」に相当するもので、この科目では第 6 回 に詳しく勉強することになります。また、C 言語では「関数を呼び出す」と言いますが、Java では 「メソッドを起動する」と言います3。これらは、単なる用語の違いであって、[ど](#page-1-1)ちらも同じことを 意味していると考えてください。

用語の違い

| C 言語                     | 関数 | 呼び出す       |
|--------------------------|----|------------|
| Java 言語 $\parallel$ メソッド |    | 起動する(呼び出す) |

前回紹介した P101Hello.java では、P101Hello と名付けられたクラスのクラス宣言の中に、 main と名付けられたクラスメソッドが定義されていて、その中に、このプログラムが行う仕事が 記述されていました。

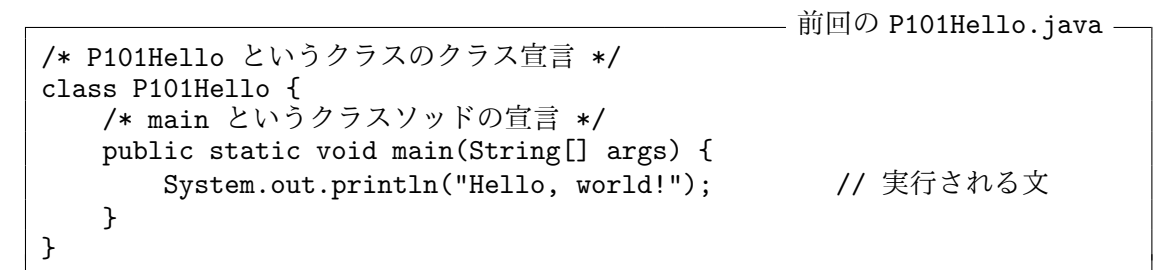

Java では、C 言語と同様に、/\* と \*/ で囲まれた部分や、// からその行の行末まではコメント **(**注 釈**)**として扱われます。また、

System.out.println("Hello, world!");

のような、コンピュータに対する指示を、C 言語と同様に「文」と呼びます。

 $^2$ Java の言語仕様書では静的メソッドと呼んでいます。

<span id="page-1-1"></span><sup>3</sup>C 言語と同様に「メソッドを呼び出す」という言い方もします。

### **2.3** カードゲーム向けクラスライブラリを使ったプログラム

<span id="page-2-0"></span>この科目では、トランプのカードを使った一人遊びのゲームを作成することを想定して、Java プロ グラミングの勉強をしていきます。そのようなゲームでは、画面にカードを表示したり、表示され ているカードを移動したり、裏返したりすることを行うことになりますが、1 枚 1 枚のカードをあ るクラスのオブジェクトとして考えることにします。このようなゲームでは、カードの他にも、山 札、手札、場、プレーヤー、ゲーム盤などが登場しますので、これらもそれぞれ異なるクラスのオブ ジェクトとして考えることになるでしょう。

何もないところからこのようなゲームのプログラムを作成するのなら、これらのクラスの定義 (その種類のオブジェクトがどのようなものか) をそれぞれ自分で行う必要がありますが、ここで は、すでにこのようなクラスがクラスライブラリとして用意されている状況から始めたいと思いま す4。

- P201.java -1 import jp.ac.ryukoku.math.cards.\*; 2 3 class P201 { 4 public static void main(String[] args) { 5 GameFrame f; // 変数 f の宣言 6 Card c1, c2; // 変数 c1 と c2 の宣言  $\begin{array}{c} 7 \\ 8 \end{array}$ 8 /\* GemeFrame のインスタンス(ゲーム盤)を生成して f へ代入 \*/<br>9 f = new GameFrame(): 9 f = new GameFrame();<br>10 /\* Card のインスタンフ 10 /\* Card のインスタンス(ハートのA)を生成して c1 へ代入 \*/ 11 c1 = new Card(Suit.HEARTS, Rank.ACE);<br>12 /\* Card のインスタンス(スペードのJ)を生 12 /\* Card のインスタンス(スペードのJ)を生成して c2 へ代入 \*/ 13 c2 = new Card(Suit.SPADES, Rank.JACK); 14<br>15 15 f.add(c1); // ハートの A をゲーム盤へ追加<br>16 f.add(c2); // スペードの J をゲーム盤へ追 f.add(c2); // スペードの J をゲーム盤へ追加<br>c2.moveTo(300, 400); // スペードの J を (300,400) へ 17 c2.moveTo(300, 400); // スペードの J を (300,400) へ移動 18 c2.flip(); // スペードの J をめくる 19 c1.moveTo(400, 400); // ハートの A を (400, 400) へ移動 20 c1.flip(); // ハートの A をめくる 21 } 22 }

この P201.java というソースファイルをコンパイル5すると P201.class というクラスファイル が作られるはずです。コンソール6から

\$ java P201

を実行7すると、ソースプログラ[ムの](#page-2-1) 5 行目以降に書かれた文が順に実行されますが、まず、次の図

<sup>6</sup>macOS 環境の端末エミュレータや、Windows 環境のコマンドプロンプト (cmd.exe)

<sup>4</sup>ク[ラス](#page-2-2)の定義の仕方については、第 6 回以降で解説します。

<sup>5</sup>この科目で使用する (カードゲームのための) クラスライブラリを使用するためには、環境変数や javac コマンド のコマンドライン引数で、そのライブラリファイルを指定しなければなりません。その方法については、付録**:**クラスパ スの設定を参照してください。

<span id="page-2-2"></span><span id="page-2-1"></span><sup>7</sup> Java バイトコードを実行する場合にも、クラスライブラリが必要となりますので、環境変数や java コマンドのコ マンドライン引数で、そのライブラリファイルのパス名を指定しなければなりません。

のようなゲーム盤が表示されて、中央に 2 枚のカードが伏せられた状態で重ねられます。

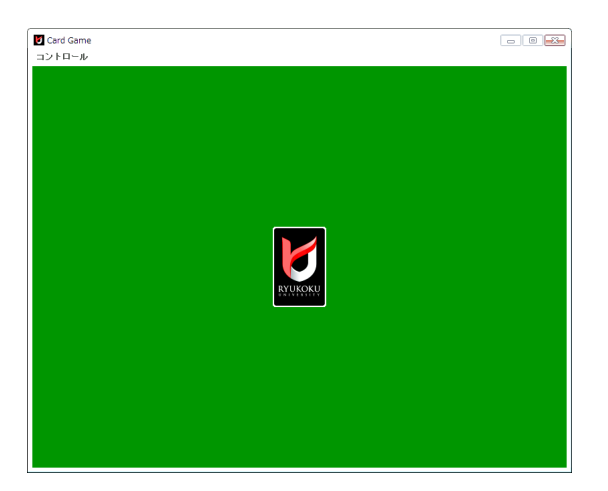

続いて、2 枚のカードが 1 枚ずつ手前に移動して、カードの表が見える状態に変わります。

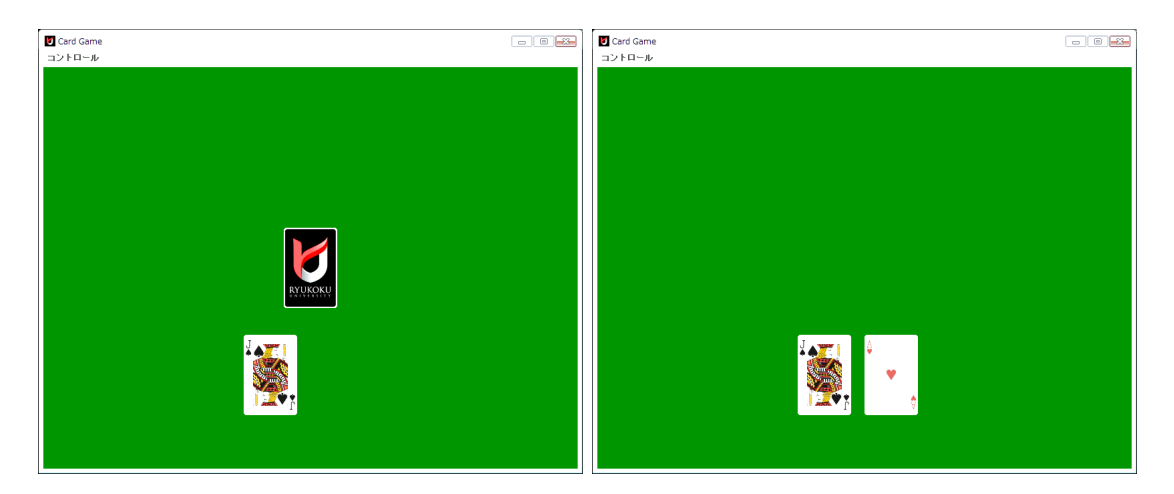

このプログラムは、この科目のためのカードゲーム向けクラスライブラリを使用しますが、そこに 用意されているクラスを、単純なクラス名で指定して利用するために、プログラムの 1 行目には

# import jp.ac.ryukoku.math.cards.\*;

のように、インポート宣言と呼ばれるものが記述されています。インポート宣言については、第 6 回で、パッケージと呼ばれる Java の仕組みについて解説するときに一緒に説明します。

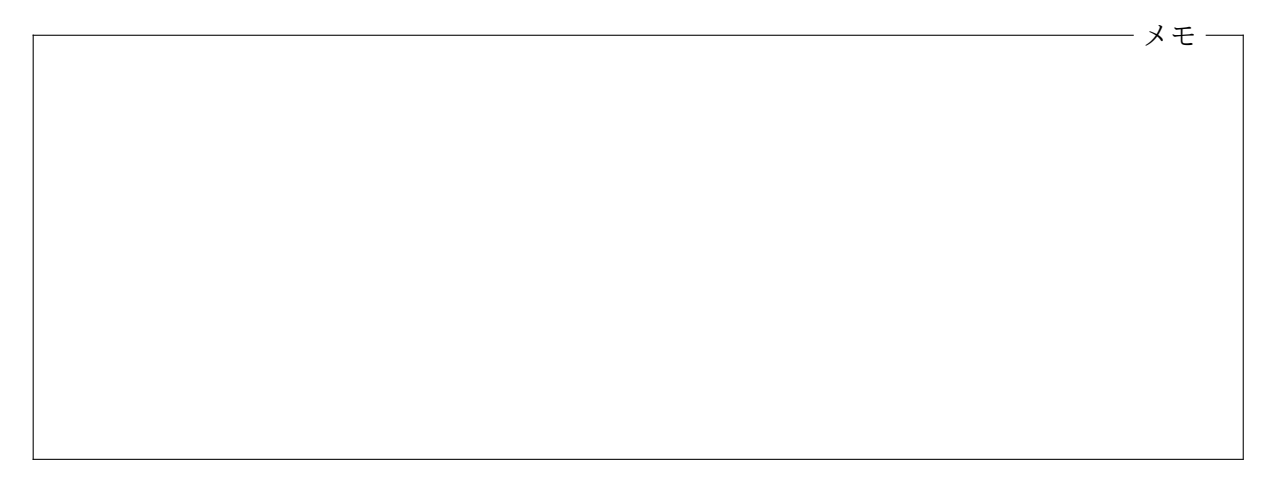

### **2.4** オブジェクトの生成

<span id="page-4-0"></span>Java プログラムでは、次のような書式の式を書いてオブジェクトの生成を行います。

#### new ✄  $\overline{a}$ クラス名)(  $\overline{a}$ **コンストラクタの引数の列**)

この形の式をインスタンス生成式と呼び、この式が評価 (計算) されるときに、  $\overline{a}$  $\overline{2}$ クラス名 で指定さ れたクラス宣言に基づいてオブジェクトが生成されます。各クラスのクラス宣言には、生成された オブジェクト (インスタンス) の初期化を行うコンストラクタと呼ばれる手続きの定義が含まれて いますので、このコンストラクタに ✄  $\overline{a}$  コンストラクタの引数の列 の部分が引数として渡されて、そ ✁ れに基づき (生成された) オブジェクトが初期化されます。インスタンス生成式は、この初期化さ れたオブジェクトを表しますので、その値を変数などに記憶しておくことで、生成したオブジェク トに仕事を依頼することができます。

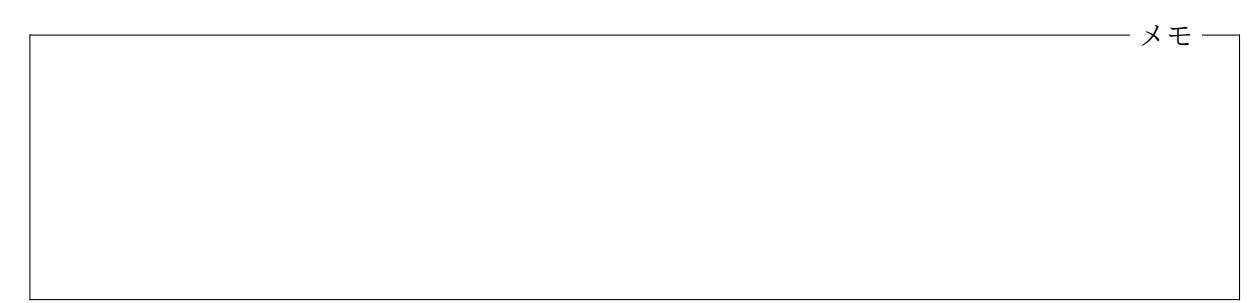

P201.java では、この科目のクラスライブラリが用意しているクラスの内、GameFrame、Card、 Suit、Rank の 4 つを利用しています。それぞれ、次のようなオブジェクトのクラスとして定義さ れています。

GameFrame カードゲームのウィンドウに対応するオブジェクトのクラス

- Card トランプの 1 枚のカードに対応するオブジェクトのクラス
	- Suit カードのスート (スペード、ハート、ダイヤ、クラブ) を表すオブジェクトの クラス
	- Rank カードのランク (2、3、4、*· · ·*、10、J、Q、K、A) を表すブジェクトのクラス

このプログラムでは、これら 4 つのクラスの内、GameFrame クラスのインスタンスを 1 つ、Card クラスのインスタンスを 2 つ生成しています。他の 2 つのクラス、つまり Suit と Rank に関して は、これらのクラスがあらかじめ生成しているインスタンスを使っているだけで、自分でオブジェ クトを明示的に生成することはしていません。

GameFrame クラス P201.java の 9 行目では、GameFrame クラスのインスタンスを生成していま す。これにより、幅 800 ピクセル、高さ 600 ピクセルの大きさの濃緑色のゲーム盤を含むウィンド ウが画面に現れます。本来、オブジェクトは目に見えないものですが、GameFrame クラスのインス タンスはゲーム盤の様子を画面に描画する機能を持つように設計されていますので、インスタンス の生成にともない8、このようなウィンドウが画面に現れます。

<sup>8</sup>このクラスのコンストラクタがウィンドウの作成を行ってくれます。

Card クラス P201.java の 11 行目と 13 行目では、それぞれ Card クラスのインスタンスを生成 しています。この時、コンストラクタの引数として、生成するカードのスートとランクを指定して います。Suit.HEARTS や Rank.ACE は、Suit クラスや Rank クラスが用意しているクラス変数<sup>9</sup>と 呼ばれる変数10で、それぞれ、「ハート」を表す Suit クラスのインスタンスと「A (エース)」を表す Rank クラスのインスタンスがそこに格納されています11。

メモ

メモ

### **2.5** オブジェクトを記憶する変数

<span id="page-5-0"></span>Java では、生成したオブジェクトを値として変数に記憶することができます。P201.java では、5 行目と 6 行目で、それぞれ GrameFrame クラスと Card クラスのインスタンスを記憶するための変 数 f と c1、c2 を宣言しています。クラスのインスタンス (オブジェクト) を記憶する変数は

#### ✄ ✂ クラス名 国 ✂ **変数名**);

のように宣言します。6 行目のように、複数の変数を一度に宣言することもできます。C 言語と同 様、宣言されていない変数を使用することはできません。

P201.java では、変数の宣言と初期化 (変数への値の代入) を分けて書いてありますが、

 $GameFrame f = new GameFrame()$ ; Card c1 = new Card(Suit.HEARTS, Rank.ACE); Card c2 = new Card(Suit.SPADES, Rank.JACK);

のように、宣言と初期化を一度に行うこともできます。

# **2.6** インスタンスメソッドの起動

<span id="page-5-1"></span>オブジェクトが行うことのできる仕事のことをインスタンスメソッドと呼びます。1 つのオブジェ クトが複数の仕事を行うことができるのが普通ですので、インスタンスメソッドには名前を付けて

<sup>9</sup> Java の言語仕様書では静的フィールドと呼んでいます。

<sup>10</sup>変数といっても、書き換えることはできませんので、実質的には (特定のオブジェクトを表す) 定数です。

<sup>11</sup>その他のスートやランクについては、付録 **:** カードゲーム向けクラスライブラリを参照してください。

区別し、そのぞれのインスタンスメソッドが行う仕事の手順は、そのクラスのクラス宣言の一部と して (ちょうど C 言語の関数を定義するように) 記述しておきます。当然、それぞれのクラスのイ ンスタンスがどのようなインスタンスメソッドを持っているのかは、クラス毎に異なってきます。 インスタンスメソッドの起動は、次のような書式のメソッド起動式と呼ばれる式で行うことがで きます。

✄ ✂ オブジェクトを表す式 . [  $\overline{a}$ <u>インスタンスメソッド名</u>([i ✂ 引数の列)

✄ ✂ オブジェクトを表す式 の部分には、オブジェクトを記憶している変数や、インスタンス生成式な ど<sup>12</sup>を書くことができます。 「  $\overline{\phantom{0}}$ [インスタンスメソッド名] の部分には、 その [ ✂ オブジェクトを表す式✁ が表すオブジェクトが持っている (はずの) インスタンスメソッドの名前を書きます。インスタン スメソッドには、起動する (呼び出す) 際に (C 言語の関数と同様に) 引数として、いくつかの値を 手[渡](#page-6-0)すことができますので、これらの式を「 ✂ 引数の列 の部分に,(カンマ) で区切って書きます。

メモ

メモ -

GrameFrame の add メソッド P201.java の 15 ~ 16 行目では、9 行目で生成した GameFrame ク ラスのインスタンス $^{13}$ の add というインスタンスメソッドを起動して、2枚のカード (11 行目と13 行目で生成した Card クラスのインスタンス) をゲーム盤に追加しています。GameFrame クラス の (インスタンスが持つ) add というインスタンスメソッドは、引数として渡されたオブジェクト (Card クラスのインスタンス) をゲーム盤の中央に追加します。

Card クラスのインスタンスは、ゲーム盤 (GrameFrame) に追加されることで、自分の姿を画面に 表示することができます。Card クラスのインスタンスは、伏せられた状態で生成されますので、 ゲーム盤に追加すると背面しか見えません。また、P201.java では 2 枚のカードを同じ位置 (ゲー ム盤の中央) に追加していますので、最初に追加したハートのエースの上に重なるように、続いて 追加したスペードのジャックが置かれます。

12他にも、いろいろな形の式がオブジェクトを表すことがあります。

<span id="page-6-0"></span><sup>13</sup>変数 f に記憶されています。

Card の moveTo メソッド Card クラスの moveTo というインスタンスメソッドは、そのインスタ ンス自身を引数で指定された座標に移動させます。ゲーム盤 (GrameFrame のウィンドウの濃緑色 の部分) の標準の大きさは、幅 800、高さ 600 で、その座標系は、左上角を原点 (0*,* 0) として、右向 きに *x* 軸、下向きに *y* 軸をとったものとなっています。

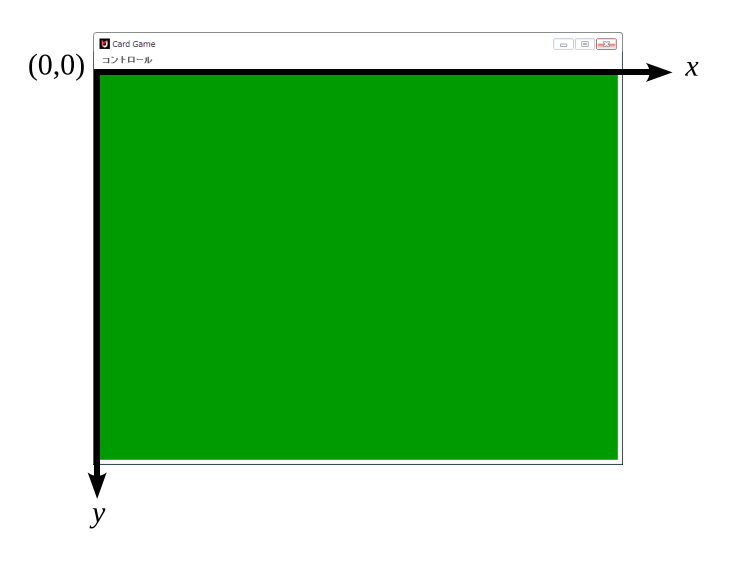

moveTo の引数には、そのカードの左上角を位置させたい座標を、*x* 座標、*y* 座標の順に整数値で指 定します。通常のカードの大きさは、幅 80、高さ 120 ですので、GrameFrame の add メソッドで追 加した際のカードの位置 (左上角の座標) は (360*,* 240) となっています。

Card の flip メソッド Card クラスの flip というインスタンスメソッドは、そのカードの表裏 を反転させます。このメソッドには引数はありません。P201.java の 17 ~ 20 行目では、ゲーム 盤の中央に伏せられている ハートの A とスペードの J の 2 枚のカードを、それぞれ、(300*,* 400) と (400*,* 400) の位置に移動した後、表が見えるようにしています。

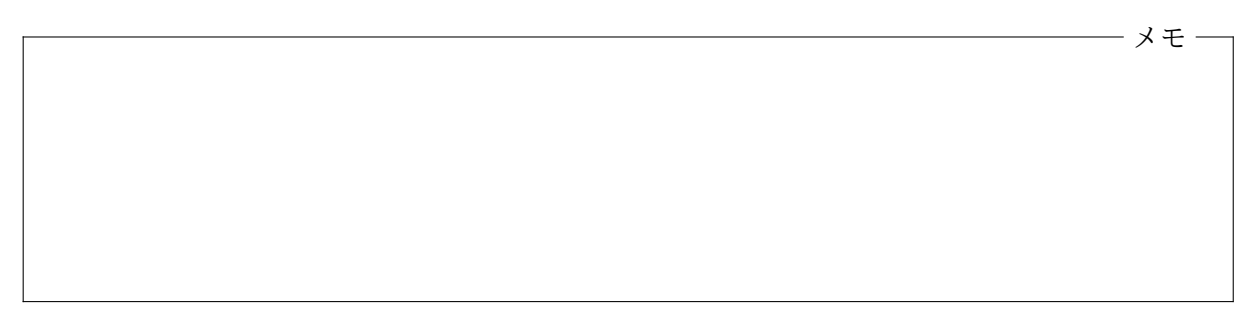

# <span id="page-7-0"></span>**2.7** メソッドの戻り値

C 言語の関数が戻り値というものを返すことができたのと同じように、Java のメソッド (インスタ ンスメソッドとクラスメソッド) も戻り値を返すことができます。メソッドの戻り値を利用するプ ログラムの例を 1 つ紹介します。

- P202.java -

```
1 import jp.ac.ryukoku.math.cards.*;
\mathcal{D}3 class P202 {
4 public static void main(String[] args) {
5 GameFrame f = new GameFrame();
```

```
6 Deck d = new Deck(); // デッキ(カード1式の山)を生成
7    f.add(d);            // ゲーム盤に追加<br>8    d.shuffle();           // デッキをシャッ`
8 d.shuffle(); // デッキをシャッフル<br>9 for (int i = 0: i < 5: i++) {
           for (int i = 0; i < 5; i++) {<br>Card c = d.pickUp();
10 Card c = d.pickUp(); // デッキから1枚カードを引く
11 c.moveTo(i*100 + 160, 400); // 引いたカードを移動<br>12 c.flip(): // 移動したカードをめ
               c.flip(); イングランドをめくる
\begin{array}{ccc} 13 & & & \end{array}<br>14 }
14 }
15 }
```
この P202.java というプログラムは、ゲーム盤の中央に置かれたデッキ (トランプのカード 1 式か らなる山) から、1 枚ずつカードを引いて手前に移動し、引いたカードを表にします。

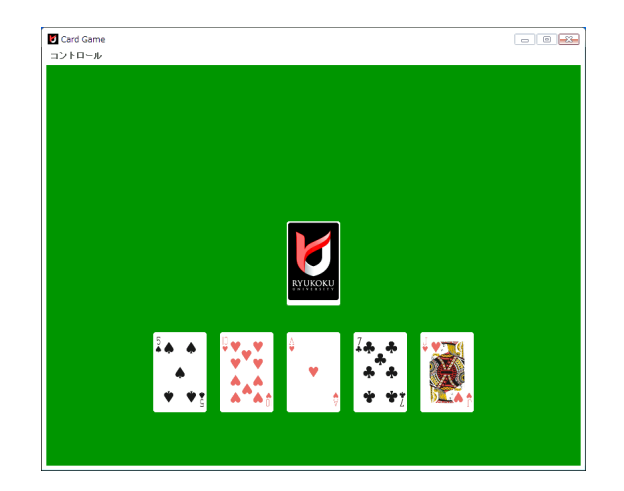

P202.java は、この科目のクラスライブラリに含まれている別のクラス Deck を利用しています。 Deck クラスのインスタンスは、トランプのカード 1 揃いを重ねたものに対応するオブジェクトで す。6 行目で Deck のインスタンスを生成し、Card の場合と同様に、GameFrame クラスの add と いうインスタンスメソッドを起動して、ゲーム盤に追加しています。GameFrame の add メソッド は、Card クラスのインスタンスでも Deck クラスのインスタンスでも引数にすることができます。

8 行目では、Deck クラスの shuffle というインスタンスメソッドを起動して、このデッキをシ ャッフルしています。Java では、C 言語と同じ書き方の for 文が使えますので、9 行目から 13 行 目にかけて、デッキから 1 枚のカードを引いて、手前に移動し、カードをめくる、ということを 5 回 繰り返しています。デッキからカードを引いているのは、10 行目の

Card  $c = d.pcikUp()$ ;

の部分です。変数 d には Deck クラスのインスタンスが記憶されてますので、このオブジェクトの pickUp というインスタンスメソッドを起動しています。この pickUp メソッドはデッキの一番上 からカードを 1 枚取り除いて、その取り除いたカード (Card クラスのインスタンス) を、メソッド の戻り値として返してくれます。この戻り値を変数 c に記憶して、そのカードを移動、反転させて います。

# **2.8 C** 言語との類似点

<span id="page-9-0"></span>オブジェクト指向という面では、Java は C 言語と比べて大きく異なりますが、それ以外の部分で は、C 言語と似ている部分もたくさんあります。式に続けて ; を書いて文とするところや、メソッ ド起動の引数を ( ) で囲むところ、{ } でブロック構造を表現するところなど、プログラムの見掛 けが似ていることに気づきますが、Java では、次のような部分に関しても、C 言語での書き方をそ のまま使うことができます。

- int 型、short 型、long 型、float 型、double 型など、数値を表現するためのデータ型とそ の定数
- if 文、for 文、while 文、do 文、switch 文、break 文、continue 文などの制御文
- ブロック ({ *. . .* })

P202.java の 9 行目の for 文では、初期設定式が「int i = 0」のように、変数の宣言を含んだ 形になっていますが、これは、

```
{
    int i;
    for (i = 0; i < 5; i++) {
         · · ·
    }
}
```
と書くのと同等です14。

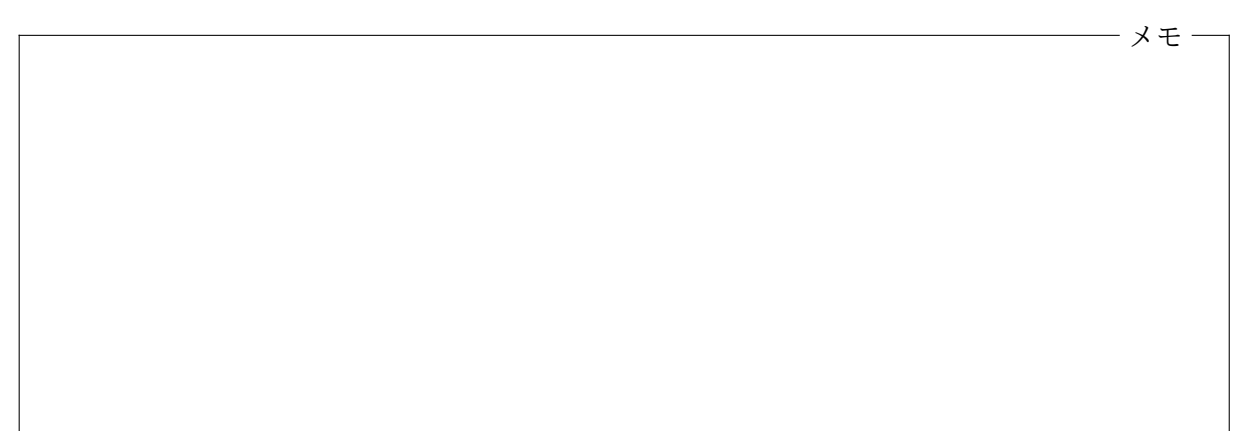

### **2.9** 演習問題

<span id="page-9-1"></span>付録を参考にして、以下のようなプログラムを作成しなさい。

1. ゲーム盤の中央に、ハートの 2、ダイヤの 10、スペードの K、ジョーカーを、次の図のように 表向きしてに並べるプログラム P203.java を作成しなさい。ハートの 2 のカードの座標は (210*,* 240) です。隣り合うカードの *x* 座標の差は 100 です。

<sup>14</sup>C99 と呼ばれている比較的新しい C 言語の規格でも、このような書き方の for 文が許されていますが、コンパイラ によっては、この規格に対応していなかったり、特定のオプションをコマンドライン引数に指定する必要があります。

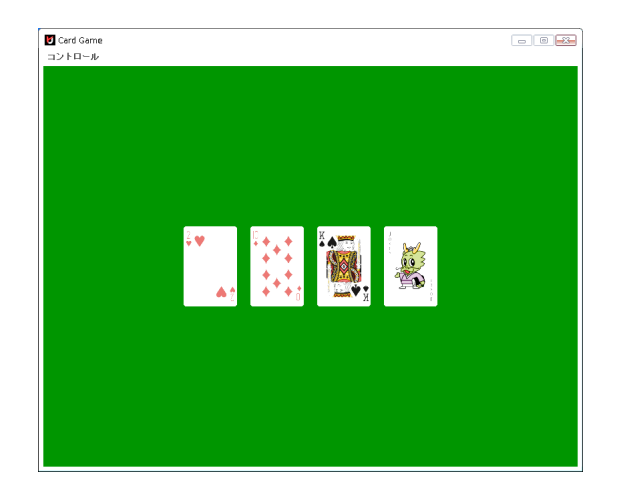

2. ゲーム盤の (100*,* 100) の位置にジョーカーを 2 枚含むデッキを置き、デッキごと裏返してか ら、デッキの 1 番上のカードから順に、ゲーム盤の下部に移動して横一列に並べるプログラ ム P204.java を作成しなさい。

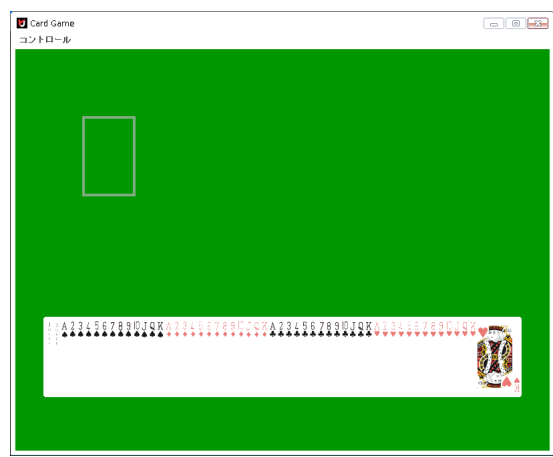

一列に並んだ最も左のカード (ジョーカー) の座標は (42*,* 400) です。隣り合うカードの *x* 座 標の差は 12 です。

3. 次のようなプログラム P205.java を作成しなさい。このプログラムでは、まず、次の図のよ うに、ゲーム盤の (310*,* 240) の位置にジョーカー 1 枚を含むデッキを、(410*,* 240) に空の山 (Pile クラスのインスタンス) を置きます。

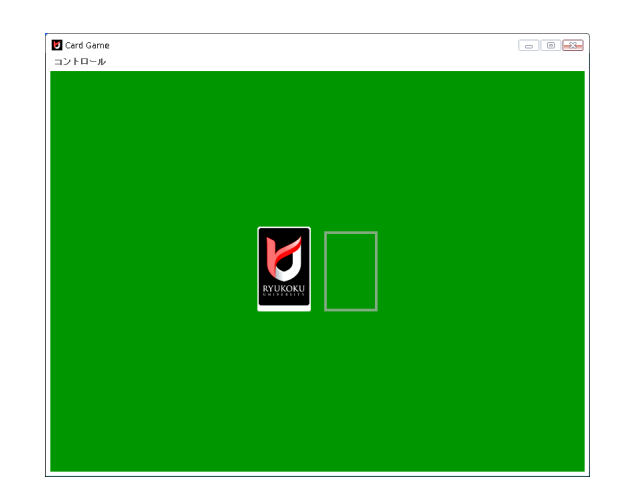

デッキをデッキごと裏返して、次の図にようにする。

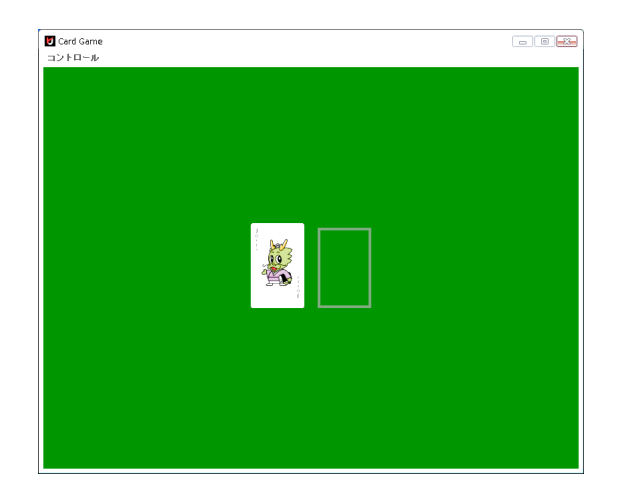

デッキの 1 番上のカードから順に、1 枚ずつ右隣の山へ移動する。この際、単にカードの位 置を変えるのではなく、右隣の山 (Pile クラスのインスタンス) へ追加するようにしなさい。 最終的には、次の図のようになります。

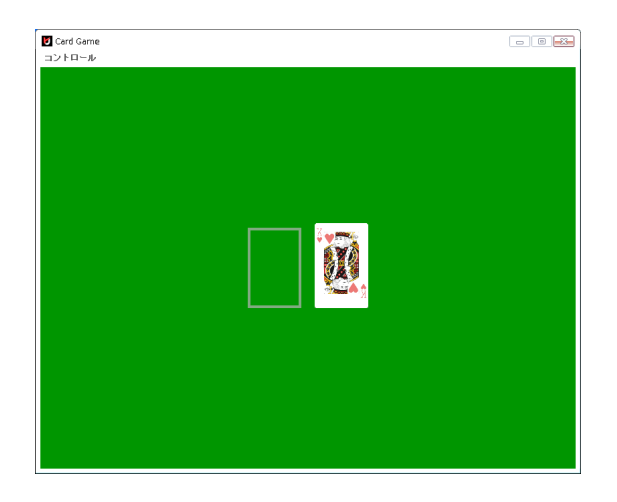

### **2.10** 付録 **:** クラスパスの設定

javac コマンド や java コマンドが必要なクラスファイルを探す際には、Java の開発環境や実行 環境の既定のディレクトリに加えて、クラスパス **(class path)**と呼ばれる設定に含まれるディレ クトリを順に探していきます。特にクラスパスを指定しない場合は、カレントディレクトリだけが クラスパスに含まれるものとして扱われます。Java の開発環境や実行環境に含まれている標準的 なクラスライブラリだけを使用する場合は特にその必要はありませんが、独自のクラスライブラリ を使用する場合には、このクラスパスを指定して、使用するクラスライブラリの場所を javac や java コマンドに教えてあげる必要があります。

この科目では、カードゲームのための独自のクラスライブラリを使用しますが、そのライブラリ が提供するクラスファイルは、**jar** ファイルと呼ばれる形式で、cards.jar という名前のファイル にまとめられています。このため、javac や java コマンドに対して、(カレントディレクトリに加 えて) この jar ファイルもクラスパスに含めるように指定しなければなりません。

javac や java の -cp オプション

例えば、必要なクラスファイルの一部が bin というディレクトリに置かれていて、さらに、lib と いうディレクトリに置かれた cards.jar というクラスライブラリを使用したい場合、Windows 環 境の javac コマンドや java コマンドを起動する際に、次のように -cp オプション15を使用して、 bin デイレクトリや cards.jar をクラスパスに含めるように指示します。

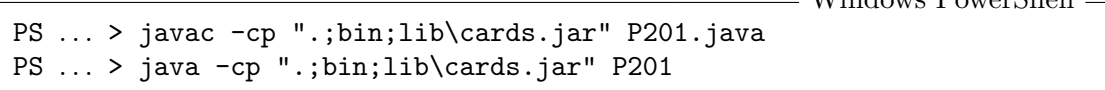

Windows DowerChell

また、macOS 環境では、

```
- macOS ターミナル -
myname@ . . . $ javac -cp ".:bin:lib/cards.jar" P201.java
myname@ . . . $ java -cp ".:bin:lib/cards.jar" P201
```
となります。

コマンド名に続く -cp の後には、カレントディレクトリを表す . と、bin ディレクトリ、さらに、 jar ファイルのパス名が、Windows の場合は ; (セミコロン) で、macOS の場合は : (コロン) で区 切られて指定されていることに注意してください。

### **2.11** 付録**:** 環境変数 CLASSPATH の設定

<span id="page-12-0"></span>コンパイルや実行の際に、毎回 -cp オプションを指定するのは面倒なので、別の方法でクラスパ スを設定することもできます。Windows 環境や macOS 環境には、環境変数と呼ばれる各プログ ラムの動作を変更するための仕組みがあり、クラスパスの場合は、CLASSPATH という名前の環境変 数の値を設定しておくことで、クラスパスを指定することができます。こうしておくと、-cp オプ ションを指定せず、単に「javac P201.java」や「java P201」を実行するだけでこの科目のクラス ライブラリが使用できるようになります。

<sup>15-</sup>cp の代りに -classpath としても構いません。

環境変数はコンソールから設定することもできますが、そのコンソールを閉じてしまうと環境 変数の設定が失われてしまいますので、サインオン (ログイン) 時に環境変数が自動的に設定され るようにしておくと便利です。これは、以下のような手順で行うことができます。

**Windows** 環境での手順 Windows 環境の場合、スタートボタン右の検索窓に「環境変数を」と 入力すると表示される「環境変数を編集」という項目をクリックしてください。

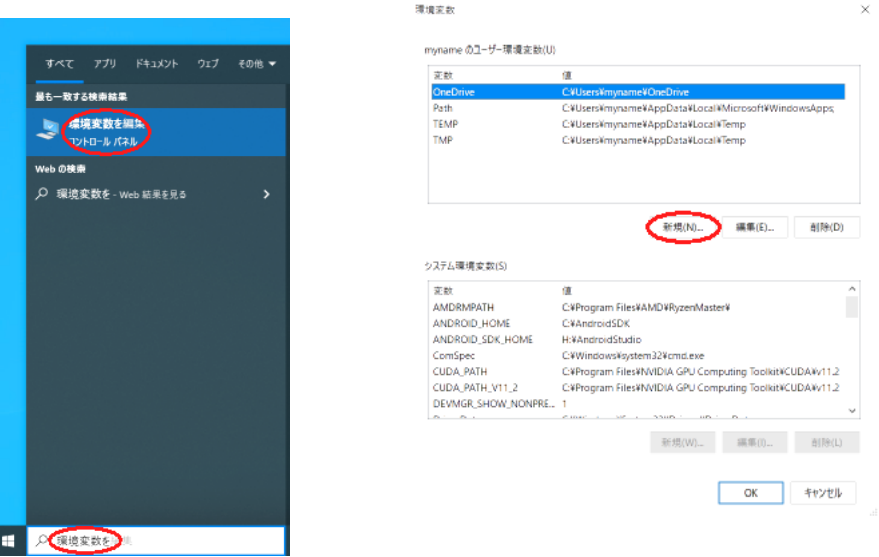

「環境変数」のウィンドウが現れたら、「... のユーザー環境変数」の「新規」をクリックし、「変数名」 を「CLASSPATH」に、「変数値」を「.;bin;lib\cards.jar」として「OK」をクリックします。

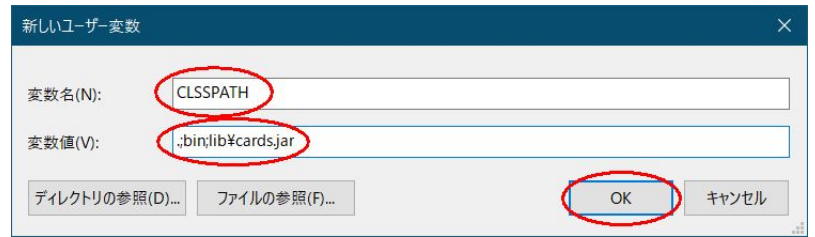

**macOS** 環境での手順 macOS 環境の場合、Visual Studio Code などのエディタ16を起動して、 ホームディレクトリに置かれている .zshrc というファイルに次の 1 行を追加します17。

export CLASSPATH=".:bin:lib/cards.jar"

macOS の Finder (Visual Studio Code でファイルを開く場合も同様) では .zshrc [のよ](#page-13-0)うに「.」 で始まる名前のファイルは表示されません。表示するには command キー とシフトキーを同時に押 しながら「.」キーを押します。

<sup>16「</sup>テキストエディット」を使用する場合は「フォーマット」メニューで「標準テキストにする」を選択(「リッチテキス トにする」が表示されている状態に) してください。

<span id="page-13-0"></span><sup>17.</sup>zshrc が存在しない場合は作成します。

### **2.12** 付録 **:** カードゲーム向けクラスライブラリ

この科目のカードゲーム向けクラスライブラリには、以下のようなクラスが含まれています。

<span id="page-14-0"></span>GameFrame クラス — ゲーム盤を含むウィンドウ

| コンストラクタ                        |                                |
|--------------------------------|--------------------------------|
| GameFrame()                    | 幅 800、高さ 600 ピクセルのゲーム盤を含むウィンドウ |
| GameFrame(int w, int h)        | 幅 w、高さ h ピクセルのゲーム盤を含むウィンドウ     |
| インスタンスメソッド                     |                                |
| void $add(Element8 e)$         | eをゲーム盤の中央に置く                   |
| void add(Elem e, int x, int y) | e をゲーム盤の (x, y) の位置に置く         |
| void remove(Elem e)            | e をゲーム盤から取り除く                  |

Card クラス — トランプのカード

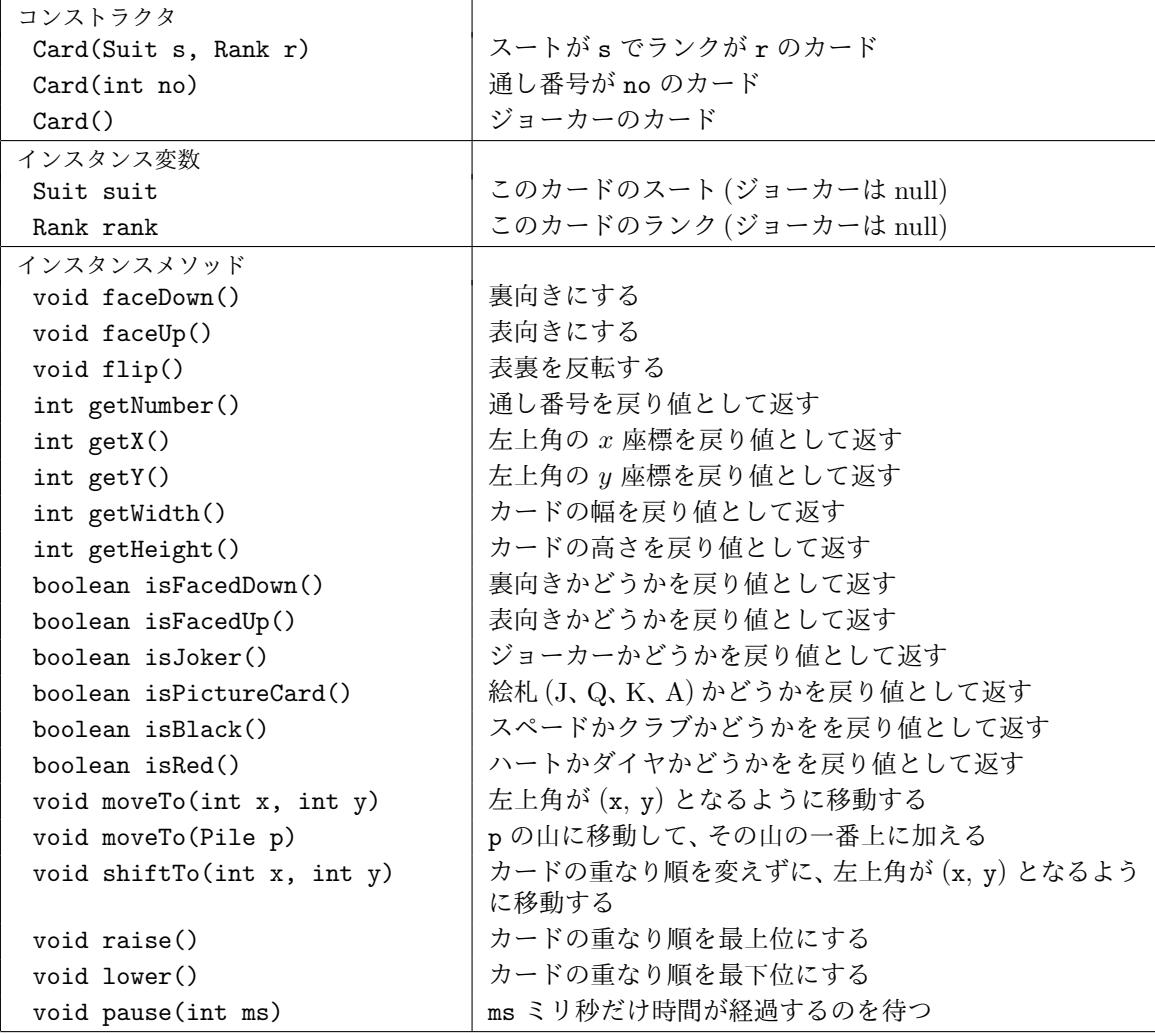

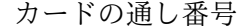

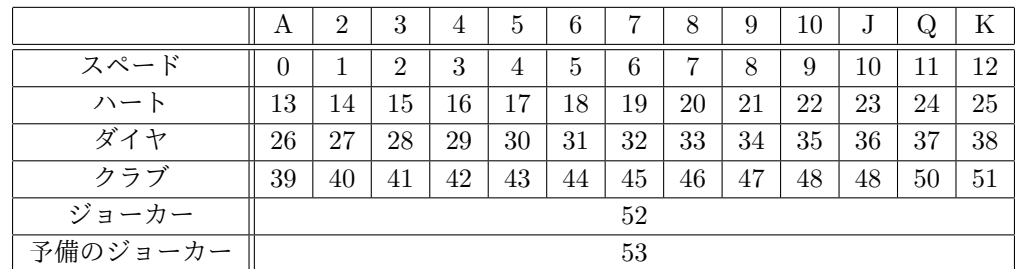

<sup>18</sup>ゲーム盤に置かれるオブジェクトのクラスで、Card や Deck、Pile などのクラスは、その一種です。

Suit クラス — カードのスート

| クラス変数 (静的フィールド)    |                                 |
|--------------------|---------------------------------|
| Suit SPADES        | スペード                            |
| Suit HEARTS        | $\overline{\lambda}$ +          |
| Suit DIAMONDS      | ダイヤ                             |
| Suit CLUBS         | クラブ                             |
| クラスメソッド (静的メソッド)   |                                 |
| Suit suitOf(int n) | n番目のスート (1=スペード、2=ハート、3=ダイヤ、4=ク |
|                    | ラブ)を戻り値して返す                     |

Rank クラス — カードのランク

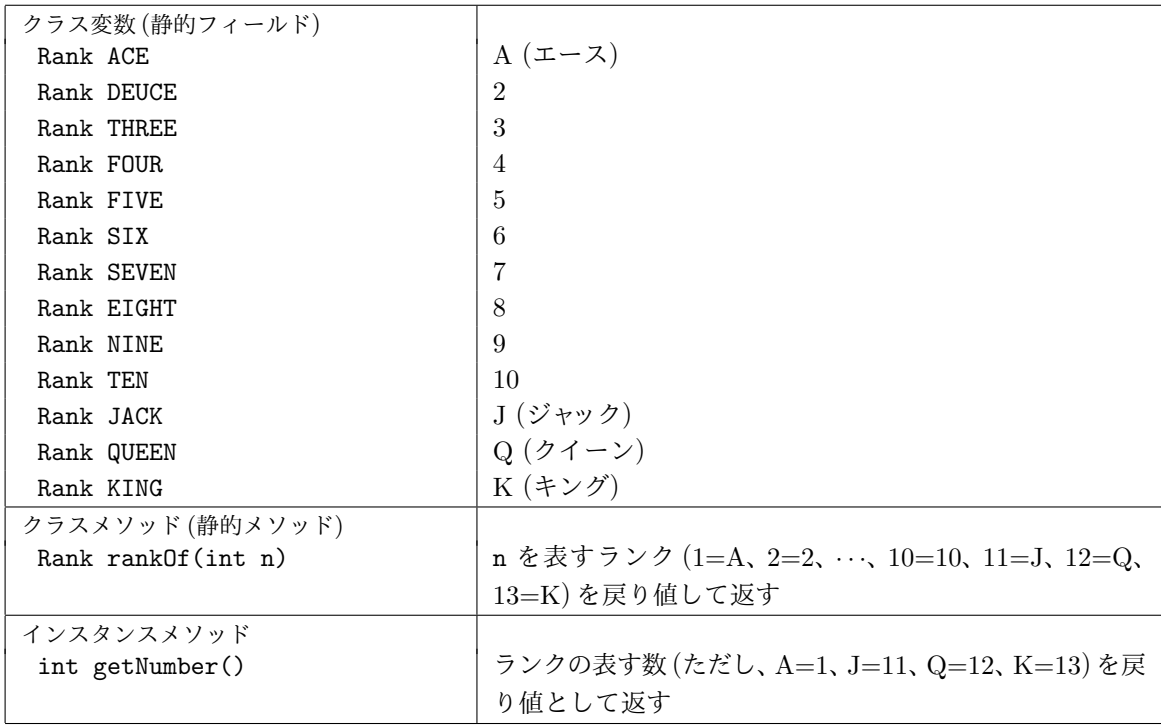

Pile クラス — カードの山

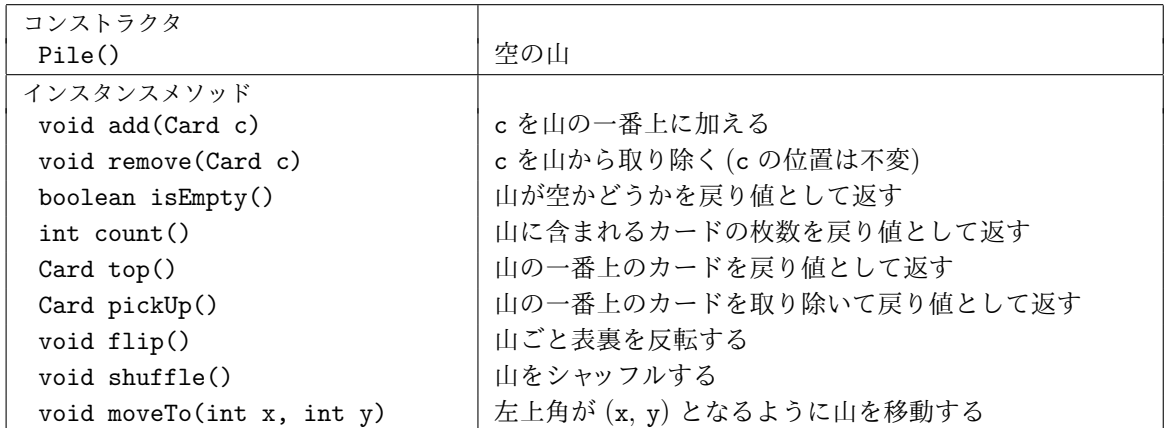

Deck クラス – 1セットのカードの山

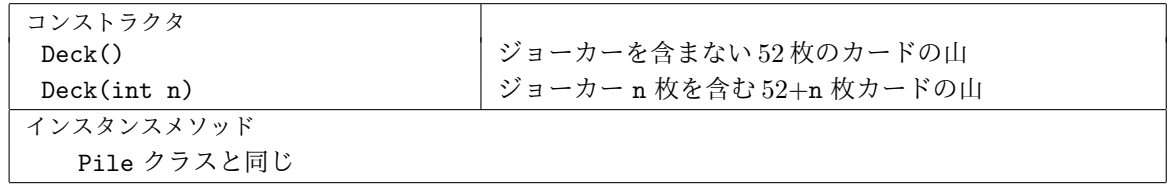

オブジェクト指向及び演習・第2回・終わり